## <span id="page-0-0"></span>Charla N°2 Búsqueda de Artículos Científicos

Coordinación de Fomento a la Investigación Dirección de Investigación

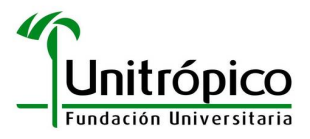

06 de octubre de 2016

ヨメ イヨメ

### <span id="page-1-0"></span>Introducción

La **lectura** y el **análisis** de documentos científicos son una herramienta fundamental para generar bases sólidas en el desarrollo de una investigación, ya sea durante la fundamentación científica y teórico-conceptual, la elaboración del estado del arte o la redacción del informe final de la investigación (artículo).

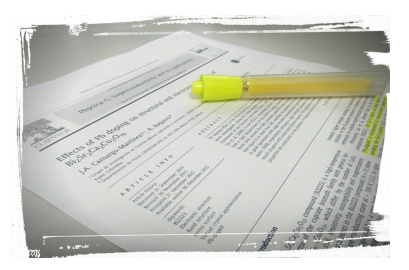

La principal fuente de información para un investigador son los artículos científicos, los cuales se publican en revistas científicas o de investigación.

[Introducci´on](#page-1-0) **Artículo científico**<br>Búsqueda de ar<mark>tículos</mark> Recopilación de información

[Tipos](#page-3-0) Publicación

### <span id="page-2-0"></span>Artículo científico

Un artículo científico es un trabajo de investigación publicado en revistas científicas especializadas. Es un documento de carácter académico que tiene como objetivo difundir de manera clara y precisa los resultados originales de una investigación, escrito en un lenguaje especializado y formal.

¡La investigación que no se publica no existe!

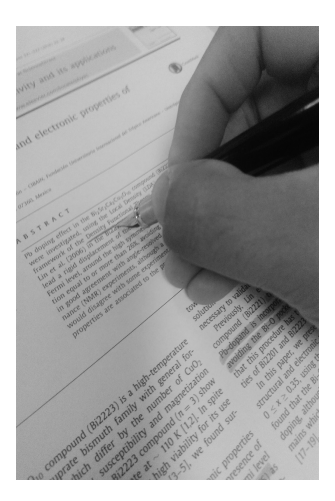

[Tipos](#page-3-0) Publicación

## <span id="page-3-0"></span>Artículo científico: Tipos

- Cartas o comunicados (Short Communications): Son descripciones cortas de importantes hallazgos en investigación. Publicaciones que se consideran urgentes.
- Revisiones (Reviews): Son síntesis actualizadas extensas sobre un tema en particular. Suelen ser de gran extensión. Son el mejor lugar para comenzar a entender un cierto tema en particular.
- Artículos (Papers): Son una descripción completa de los resultados de una investigación original.
- · Material suplementario: Información soporte para el artículo. Es información experimental o gráfica obtenida de los artículos originales, que por problemas de espacio o claridad de exposición se decide dejar fuera del artículo.

∢ 何 ▶ 《 手 》 《 手 》 …

**[Tipos](#page-3-0)** Publicación

## <span id="page-4-0"></span>Artículo científico: Publicación

- <sup>1</sup> Autores eligen revista adecuada. Se estructura el trabajo a los lineamientos de la revista (Guía para autores).
- 2 El artículo (manuscrito) es sometido por los autores a la revista a través de su plataforma editorial (sitio web o correo).
- <sup>3</sup> Primer filtro: El editor decide si el trabajo cumple los criterios mínimos.
- El editor remiten el trabajo a pares evaluadores (mínimo dos).
- **Segundo filtro**: Los pares evaluadores, según su criterio técnico y científico, revisan en detalle el trabajo. Respuesta al editor.
	-
	-
	-

化重新化重新

**[Tipos](#page-3-0)** Publicación

# Artículo científico: Publicación

- **4** Autores eligen revista adecuada. Se estructura el trabajo a los lineamientos de la revista (Guía para autores).
- <sup>2</sup> El artículo (manuscrito) es sometido por los autores a la revista a través de su plataforma editorial (sitio web o correo).
- <sup>3</sup> Primer filtro: El editor decide si el trabajo cumple los criterios mínimos.
- El editor remiten el trabajo a pares evaluadores (mínimo dos).
- **Segundo filtro**: Los pares evaluadores, según su criterio técnico y científico, revisan en detalle el trabajo. Respuesta al editor.
	-
	-
	-

メタトメ ミトメ ミト

**[Tipos](#page-3-0)** Publicación

# Artículo científico: Publicación

- **4** Autores eligen revista adecuada. Se estructura el trabajo a los lineamientos de la revista (Guía para autores).
- <sup>2</sup> El artículo (manuscrito) es sometido por los autores a la revista a través de su plataforma editorial (sitio web o correo).
- **3** Primer filtro: El editor decide si el trabajo cumple los criterios  $min<sub>ions</sub>$
- El editor remiten el trabajo a pares evaluadores (mínimo dos).
- **Segundo filtro**: Los pares evaluadores, según su criterio técnico y científico, revisan en detalle el trabajo. Respuesta al editor.
	-
	-
	-

メ 何 ト メ ヨ ト メ ヨ トー

**[Tipos](#page-3-0)** Publicación

# Artículo científico: Publicación

- **4** Autores eligen revista adecuada. Se estructura el trabajo a los lineamientos de la revista (Guía para autores).
- 2 El artículo (manuscrito) es sometido por los autores a la revista a través de su plataforma editorial (sitio web o correo).
- <sup>3</sup> Primer filtro: El editor decide si el trabajo cumple los criterios  $min<sub>ions</sub>$
- $\bullet$  El editor remiten el trabajo a pares evaluadores (mínimo dos).
- **Segundo filtro**: Los pares evaluadores, según su criterio técnico y científico, revisan en detalle el trabajo. Respuesta al editor.
	-
	-
	-

 $\equiv$ 

∢ ロ ⊁ ( 何 ) ( ミ ) ( ミ ) ( ニ )

[Tipos](#page-3-0) Publicación

# Artículo científico: Publicación

- **4** Autores eligen revista adecuada. Se estructura el trabajo a los lineamientos de la revista (Guía para autores).
- 2 El artículo (manuscrito) es sometido por los autores a la revista a través de su plataforma editorial (sitio web o correo).
- <sup>3</sup> Primer filtro: El editor decide si el trabajo cumple los criterios  $min<sub>ions</sub>$
- $\bullet$  El editor remiten el trabajo a pares evaluadores (mínimo dos).

**3 Segundo filtro**: Los pares evaluadores, según su criterio técnico y científico, revisan en detalle el trabajo. Respuesta al editor.

- Publicación con correcciones MENORES @
- $\bullet$  Publicación con correcciones MAYORES  $\circledR$
- $\bullet$  Publicación RECHAZADA  $\circledR$

 $\equiv$ 

医单位 医单位

[Tipos](#page-3-0) Publicación

# Artículo científico: Publicación

- **4** Autores eligen revista adecuada. Se estructura el trabajo a los lineamientos de la revista (Guía para autores).
- 2 El artículo (manuscrito) es sometido por los autores a la revista a través de su plataforma editorial (sitio web o correo).
- <sup>3</sup> Primer filtro: El editor decide si el trabajo cumple los criterios  $min<sub>ions</sub>$
- $\bullet$  El editor remiten el trabajo a pares evaluadores (mínimo dos).
- **5 Segundo filtro**: Los pares evaluadores, según su criterio técnico y científico, revisan en detalle el trabajo. Respuesta al editor.
	- $\bullet$  Publicación con correcciones MENORES  $\bullet$
	- **Publicación con correcciones MAYORES** @
	- Publicación RECHAZADA @

 $\equiv$ 

医单位 医单位

[Tipos](#page-3-0) Publicación

# Artículo científico: Publicación

- **4** Autores eligen revista adecuada. Se estructura el trabajo a los lineamientos de la revista (Guía para autores).
- 2 El artículo (manuscrito) es sometido por los autores a la revista a través de su plataforma editorial (sitio web o correo).
- <sup>3</sup> Primer filtro: El editor decide si el trabajo cumple los criterios  $min<sub>ions</sub>$
- $\bullet$  El editor remiten el trabajo a pares evaluadores (mínimo dos).
- **5 Segundo filtro**: Los pares evaluadores, según su criterio técnico y científico, revisan en detalle el trabajo. Respuesta al editor.
	- $\bullet$  Publicación con correcciones MENORES  $\bullet$
	- $\bullet$  Publicación con correcciones MAYORES  $\circledcirc$
	- Publicación RECHAZADA @

 $\equiv$ 

化重氮 化重氮化

[Tipos](#page-3-0) Publicación

# <span id="page-11-0"></span>Artículo científico: Publicación

- **4** Autores eligen revista adecuada. Se estructura el trabajo a los lineamientos de la revista (Guía para autores).
- 2 El artículo (manuscrito) es sometido por los autores a la revista a través de su plataforma editorial (sitio web o correo).
- <sup>3</sup> Primer filtro: El editor decide si el trabajo cumple los criterios  $min<sub>ions</sub>$
- $\bullet$  El editor remiten el trabajo a pares evaluadores (mínimo dos).
- **5 Segundo filtro**: Los pares evaluadores, según su criterio técnico y científico, revisan en detalle el trabajo. Respuesta al editor.
	- $\bullet$  Publicación con correcciones MENORES  $\bullet$
	- **Publicación con correcciones MAYORES** @
	- $\bullet$  Publicación RECHAZADA  $\circledR$

 $\equiv$ 

化重氮 化重氮化

**[Tipos](#page-3-0)** Publicación

# Artículo científico: Publicación

- **Tercer filtro**: Autores presentan correcciones al editor. Aval pares evaluadores. Discusión académica autor-editor-pares evaluadores.
- **4** (Aceptado) Se publica el trabajo. De 6 a 12 meses después de sometido (aprox.).
- <sup>8</sup> (Rechazado) Se revisa el trabajo y se enviá a otra revista.

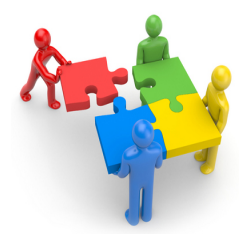

...no existe punto de comparación entre un artículo científico y noticia de un diario...

**Barbara** 

**[Tipos](#page-3-0)** Publicación

# Artículo científico: Publicación

- **6 Tercer filtro**: Autores presentan correcciones al editor. Aval pares evaluadores. Discusión académica autor-editor-pares evaluadores.
- $\bullet$  (Aceptado) Se publica el trabajo. De 6 a 12 meses después de sometido (aprox.).
- <sup>8</sup> (Rechazado) Se revisa el trabajo y se enviá a otra revista.

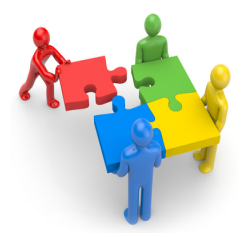

...no existe punto de comparación entre un artículo científico y noticia de un diario...

**Barbara** 

**[Tipos](#page-3-0)** Publicación

# <span id="page-14-0"></span>Artículo científico: Publicación

- **6 Tercer filtro**: Autores presentan correcciones al editor. Aval pares evaluadores. Discusión académica autor-editor-pares evaluadores.
- **4** (Aceptado) Se publica el trabajo. De 6 a 12 meses después de sometido (aprox.).
- <sup>8</sup> (Rechazado) Se revisa el trabajo y se enviá a otra revista.

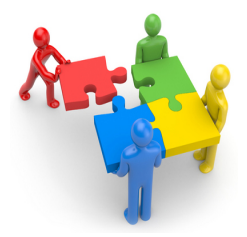

...no existe punto de comparación entre un artículo científico y noticia de un diario...

 $\rightarrow$   $\pm$   $\rightarrow$ 

[Online](#page-16-0) [Ejercicio 1](#page-21-0) [Ejercicio 2](#page-25-0) Google Académico

# <span id="page-15-0"></span>Búsqueda de artículo científico: Online

Los artículos científicos poseen etiquetas que permiten su ubicación

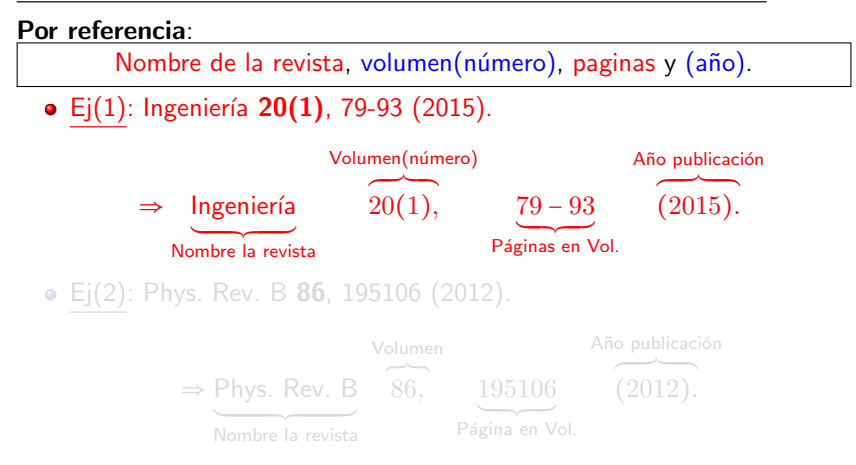

Bibliografía: + autores + título. El año puede ca[mb](#page-14-0)i[ar](#page-16-0) [d](#page-14-0)[e](#page-15-0)[p](#page-17-0)[o](#page-14-0)[si](#page-15-0)[c](#page-20-0)ió[n](#page-14-0)[.](#page-15-0)

[Online](#page-15-0) [Ejercicio 1](#page-21-0) [Ejercicio 2](#page-25-0) Google Académico

# <span id="page-16-0"></span>Búsqueda de artículo científico: Online

Los artículos científicos poseen etiquetas que permiten su ubicación

#### Por referencia:

Nombre de la revista, volumen(número), paginas y (año).

• Ej(1): Ingeniería 20(1), 79-93 (2015).

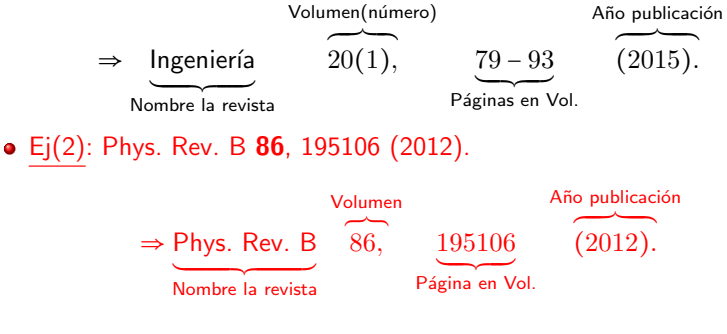

Bibliografía: + autores + título. El año puede ca[mb](#page-15-0)i[ar](#page-17-0) [d](#page-14-0)[e](#page-15-0)[p](#page-17-0)[o](#page-14-0)[si](#page-15-0)[c](#page-20-0)ió[n](#page-14-0)[.](#page-15-0)

[Online](#page-15-0) [Ejercicio 1](#page-21-0) [Ejercicio 2](#page-25-0) Google Académico

### <span id="page-17-0"></span>Búsqueda de artículo científico: Online

#### Conociendo esta identificación se podrá ubicar el artículo.

- **Buscar revista en sitio web.**
- · Buscar volumen y número de artículo.

 $\leftarrow$   $\Box$ 

 $\sim$ 

目

④ 重 を ④ 重 を …

[Online](#page-15-0) [Ejercicio 1](#page-21-0) [Ejercicio 2](#page-25-0) Google Académico

### Búsqueda de artículo científico: Online

#### Conociendo esta identificación se podrá ubicar el artículo.

- **•** Buscar revista en sitio web.
- · Buscar volumen y número de artículo.

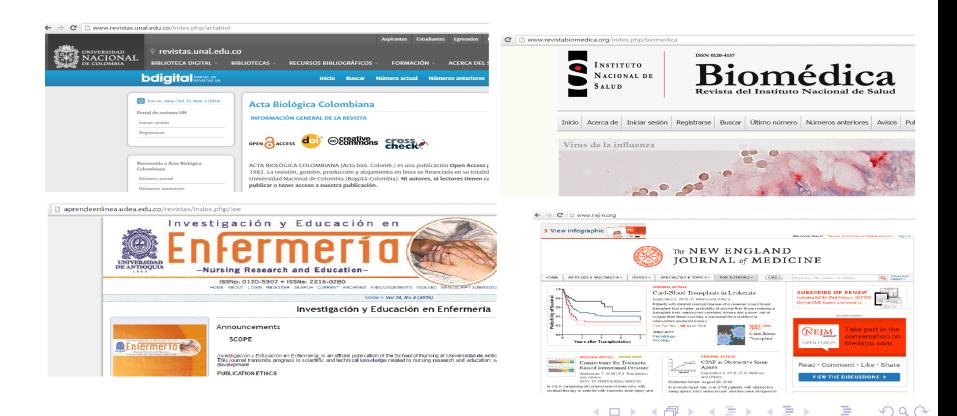

[Online](#page-15-0) [Ejercicio 1](#page-21-0) [Ejercicio 2](#page-25-0) Google Académico

### Búsqueda de artículo científico: Online

Conociendo esta identificación se podrá ubicar el artículo.

- **Buscar revista en sitio web.**
- · Buscar volumen y número de artículo.

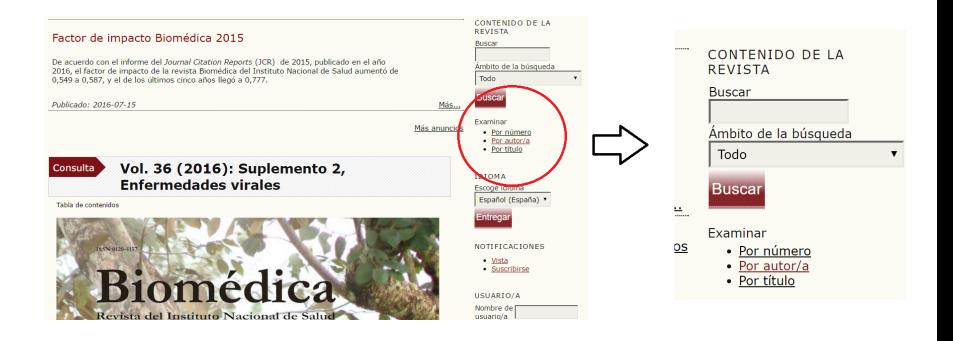

 $-111$ 

重

手下 メラト

[Online](#page-15-0) [Ejercicio 1](#page-21-0) [Ejercicio 2](#page-25-0) Google Académico

### <span id="page-20-0"></span>Búsqueda de artículo científico: Online

#### $\bullet$  Buscar página de artículo

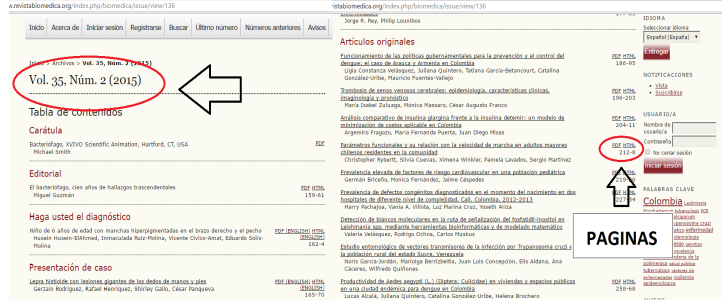

 $Revistas$  científicas colombianas  $Open$  Access =  $GRATIS$ . Revistas grandes casas editoriales (Reed-Elsevier, Taylor & Francis, Wiley-Blackwell, Springer y Sage ...)  $\Rightarrow$  \$ \$ 6 .

きょうきょ

[Online](#page-15-0) [Ejercicio 1](#page-21-0) [Ejercicio 2](#page-25-0) Google Académico

# <span id="page-21-0"></span>Búsqueda de artículo científico: Ejercicio 1

Buscar el título de los siguientes artículos de acuerdo a su referencia:

- <sup>1</sup> Revista Ciencia en Desarrollo, 5(2) 99 (2015).
- 2 Parasites & Vectors 2015 8:199.
- **3** Phys. Rev. B 86, 195106 (2012).
- **4 Parasitol. Res. 113 (2014) 457.**
- $\bullet$  Ingeniería 20(1), 79-93 (2015).
- Biomédica 36(Supl.1), 35-43 (2015).

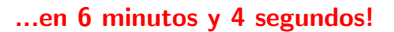

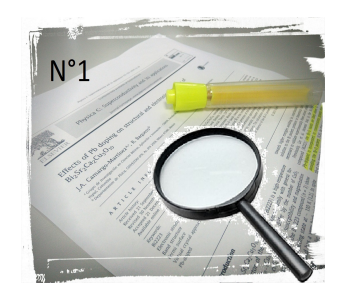

**ALC: NO** 

[Ejercicio 1](#page-21-0) [Ejercicio 2](#page-25-0)

### Dato del Dr. Joselín H.

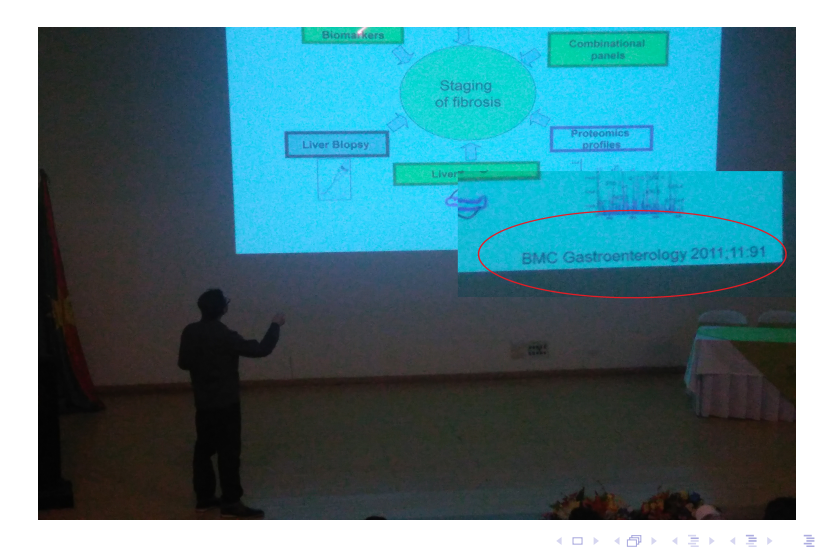

[Online](#page-15-0) [Ejercicio 1](#page-21-0) [Ejercicio 2](#page-25-0) Google Académico

### Búsqueda de artículo científico: Online

Otras etiquetas que permiten la ubicación de artículos científicos:

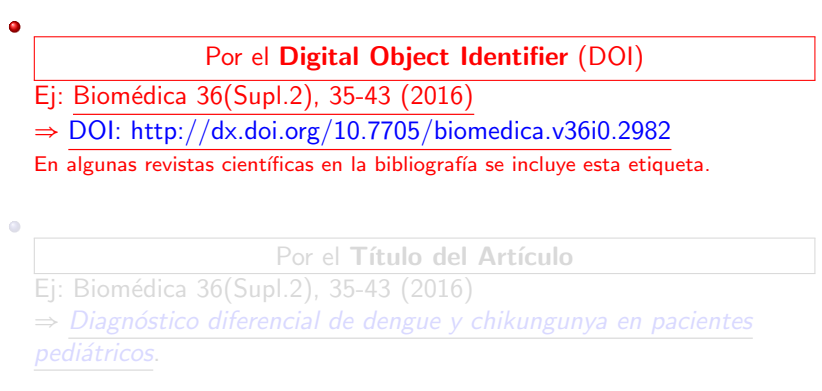

Otro identificadores son: PubMed Central Identifier (PMCID), PubMed Identifier (PMID) y el Manuscript ID.

ヨメ メヨメ

[Online](#page-15-0) [Ejercicio 1](#page-21-0) [Ejercicio 2](#page-25-0) Google Académico

## Búsqueda de artículo científico: Online

۰

 $\bullet$ 

Otras etiquetas que permiten la ubicación de artículos científicos:

Por el Digital Object Identifier (DOI)

Ej: Biom´edica 36(Supl.2), 35-43 (2016)

 $\Rightarrow$  DOI: http://dx.doi.org/10.7705/biomedica.v36i0.2982

En algunas revistas científicas en la bibliografía se incluye esta etiqueta.

Por el Título del Artículo

Ej: Biom´edica 36(Supl.2), 35-43 (2016)

Diagnóstico diferencial de dengue y chikungunya en pacientes pediátricos.

Otro identificadores son: PubMed Central Identifier (PMCID), PubMed Identifier (PMID) y el Manuscript ID.

 $\rightarrow$   $\pm$   $\rightarrow$ 

[Online](#page-15-0) [Ejercicio 1](#page-21-0) [Ejercicio 2](#page-25-0) Google Académico

### <span id="page-25-0"></span>Búsqueda de artículo científico: Ejercicio 2

Buscar el título y referencia de los siguientes artículos de acuerdo a su DOI:

- **1 DOI: 10.1371/journal.pone.0154269**
- **2** DOI: 10.1111/nmo.12204

Buscar la referencia y DOI del siguiente artículo de acuerdo a su título:

**1** Turismo rural, una alternativa para el desarrollo social, económico y medio ambiental del campo.

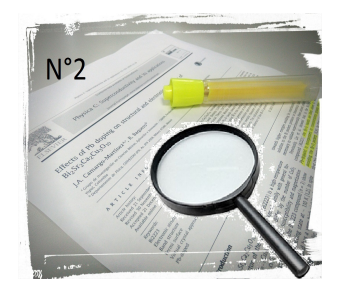

### ...en 5 minutos y 12 segundos!

**[Online](#page-15-0)** [Ejercicio 1](#page-21-0) [Ejercicio 2](#page-25-0) Google Académico

### Búsqueda de artículo científico: Online

Otras etiquetas que permiten la ubicación de artículos científicos:

• Por las Palabras claves (keywords). Esto para buscar artículos sobre una temática en general Ej: Biom´edica 36(Supl.2), 35-43 (2016) ⇒Arbovirus, dengue, virus del chikungunya, coinfección, fiebre, diagnóstico, recién nacido.

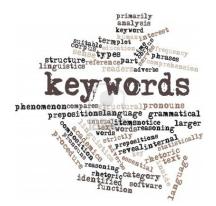

Los AUTORES serán también referencias.

 $-111$ 

 $\leftarrow$   $\leftarrow$   $\leftarrow$ 

→ 重 ★ → 重 ★ →

[Online](#page-15-0) [Ejercicio 1](#page-21-0) [Ejercicio 2](#page-25-0) Google Académico

### <span id="page-27-0"></span>Búsqueda de artículo científico: Google Académico

La búsqueda de los artículos a partir del **título** o **palabras claves** se puede llevar a cabo directamente en la revista de publicación o usando buscadores especializados como Google Académico (Google scholar) $^1$ .

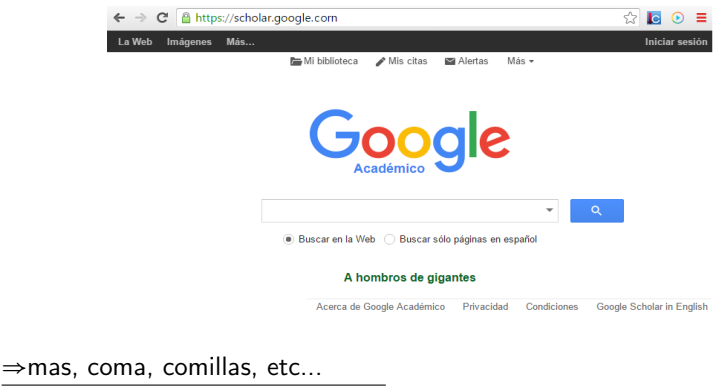

<sup>1</sup>http://scholar.google.com/

きょうきょ

Búsqueda rápida [Ejercicio 3](#page-31-0)

# <span id="page-28-0"></span>Recopilación de información: Búsqueda rápida

Primer acercamiento con mi tema. Exploración y documentación.

La **búsqueda rápida** de artículos de  $investización \implies selectionadas$  las revistas interés, el investigador selecciona los documentos que cumplan criterios de selección (temática de interés) en tres escalas (*sin* revisión total del contenido):

### . Título

- Resumen (Abstract)
- 

Este ejercicio permite una rápida recopilación de información, la cual pasará a un proceso de revisión y clasificación.

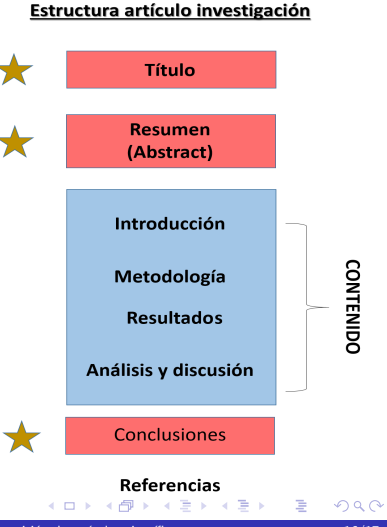

Búsqueda rápida [Ejercicio 3](#page-31-0)

# Recopilación de información: Búsqueda rápida

Primer acercamiento con mi tema. Exploración y documentación.

La **búsqueda rápida** de artículos de  $investización \implies selectionadas$  las revistas interés, el investigador selecciona los documentos que cumplan criterios de selección (temática de interés) en tres escalas (*sin* revisión total del contenido):

- . Título
- <sup>2</sup> Resumen (Abstract)
- 

Este ejercicio permite una rápida recopilación de información, la cual pasará a un proceso de revisión y clasificación.

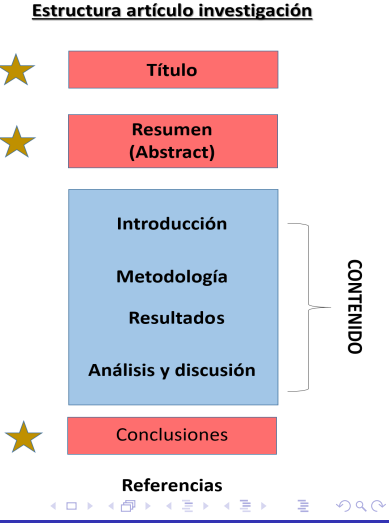

Búsqueda rápida [Ejercicio 3](#page-31-0)

# <span id="page-30-0"></span>Recopilación de información: Búsqueda rápida

Primer acercamiento con mi tema. Exploración y documentación.

La **búsqueda rápida** de artículos de  $investización \implies selectionadas$  las revistas interés, el investigador selecciona los documentos que cumplan criterios de selección (temática de interés) en tres escalas (*sin* revisión total del contenido):

- . Título
- **2** Resumen (Abstract)
- **3** Conclusiones

Este ejercicio permite una rápida recopilación de información, la cual pasará a un proceso de revisión y clasificación.

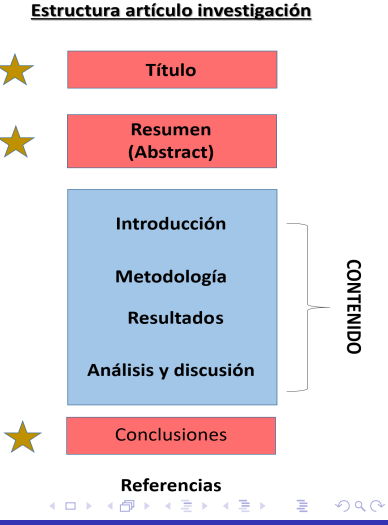

# <span id="page-31-0"></span>Búsqueda de artículo científico: Ejercicio 3

### Recopilación de información

- **1** Defina un **temática de interés** de acuerdo a sus actividades de investigación (Keywords).
- <sup>2</sup> Disponga a la mano la lista de las revistas nacionales e internacionales (Ejercicio charla N°1).
- Seleccione y descargue por lo menos 10 artículos de investigación de estas revistas, que traten la temática previamente definida. También puede hacer la búsqueda por Google Académico. (Búsqueda rápida: Título, Resumen y Conclusiones).

 $\bullet$  Ordene todos los artículos por relevancia, según su criterio, en la siguiente tabla:

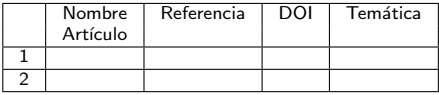

### ...en 18 minutos y 59 segundos!

目

ヨメ メヨメー